# MapCAD Tools executable via Exec() function

MapInfo Pro 2019 - MapCAD 2019 Build 34

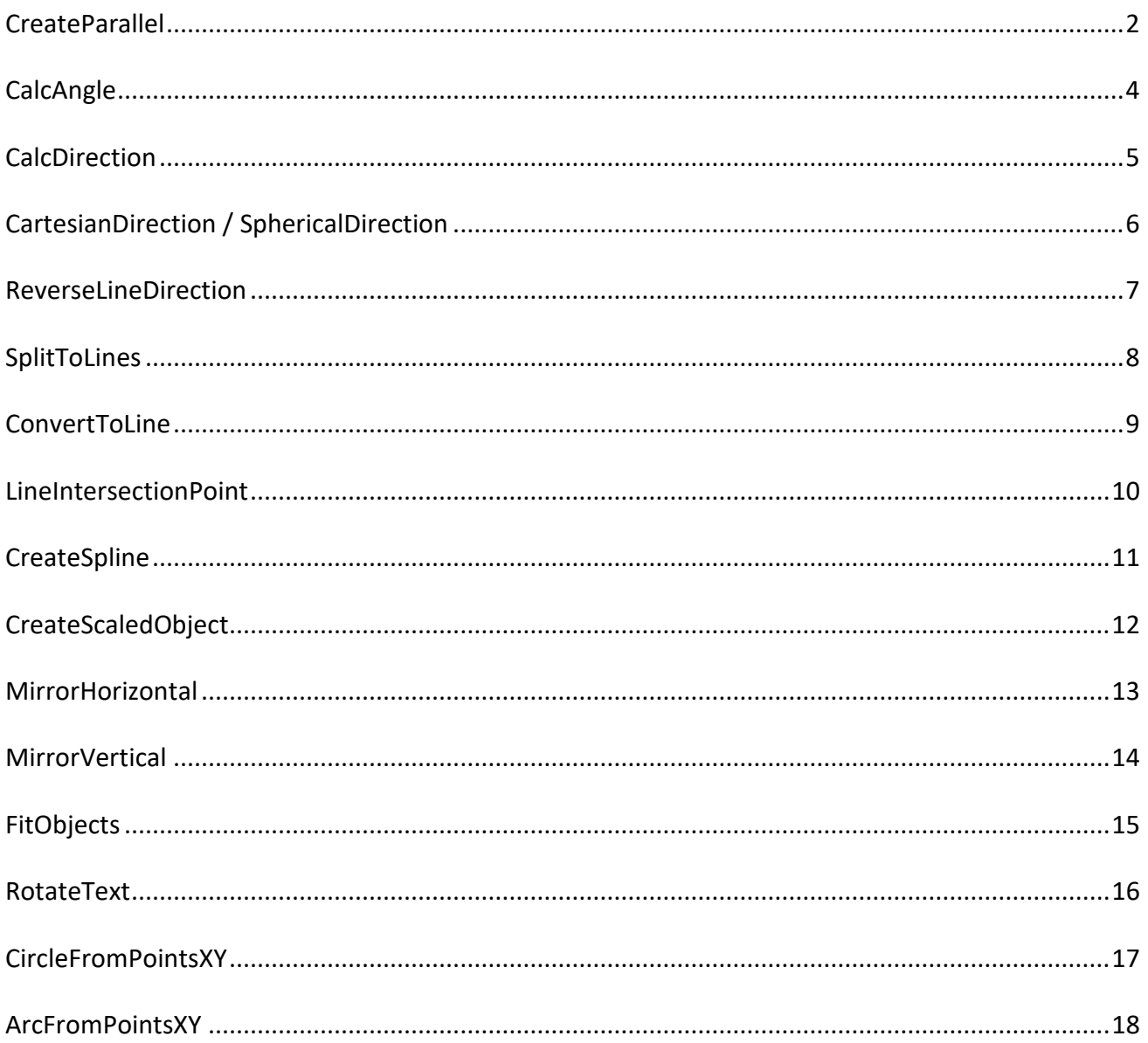

# <span id="page-1-0"></span>**CreateParallel**

# Purpose

Creates a parallel object given a source object and a distance; corresponds to choosing **Spatial > Edit > Buffer > Create Parallel**. This function requires the MapCAD Tool and can be executed via the Exec() command. You can issue this statement from the MapBasic Window in MapInfo Pro.

# Syntax

**Exec("MapCAD.mbx","CreateParallel" ,***SourceObject, Distance, Orientation, CloseObject, MakeRegion*)

# Return Value

Line, polyline or region object, depending on source object type and calling parameters. If the function failed the return object is a point(0,0).

# Description

Use the **CreateParallel** function to create a new object parallel to an existing object given a distance. The parallel orientation always refers to the line direction of the source object. Parallels can be generated on one or both sides. Optionally, they can be closed or converted to regions. For regions, the orientation indicates the inside or outside parallel.

The MapCAD tool must be loaded. This function requires MapCAD and an active map window to determine the projection and units. To set the calculation accuracy, open the MapCAD settings dialog.

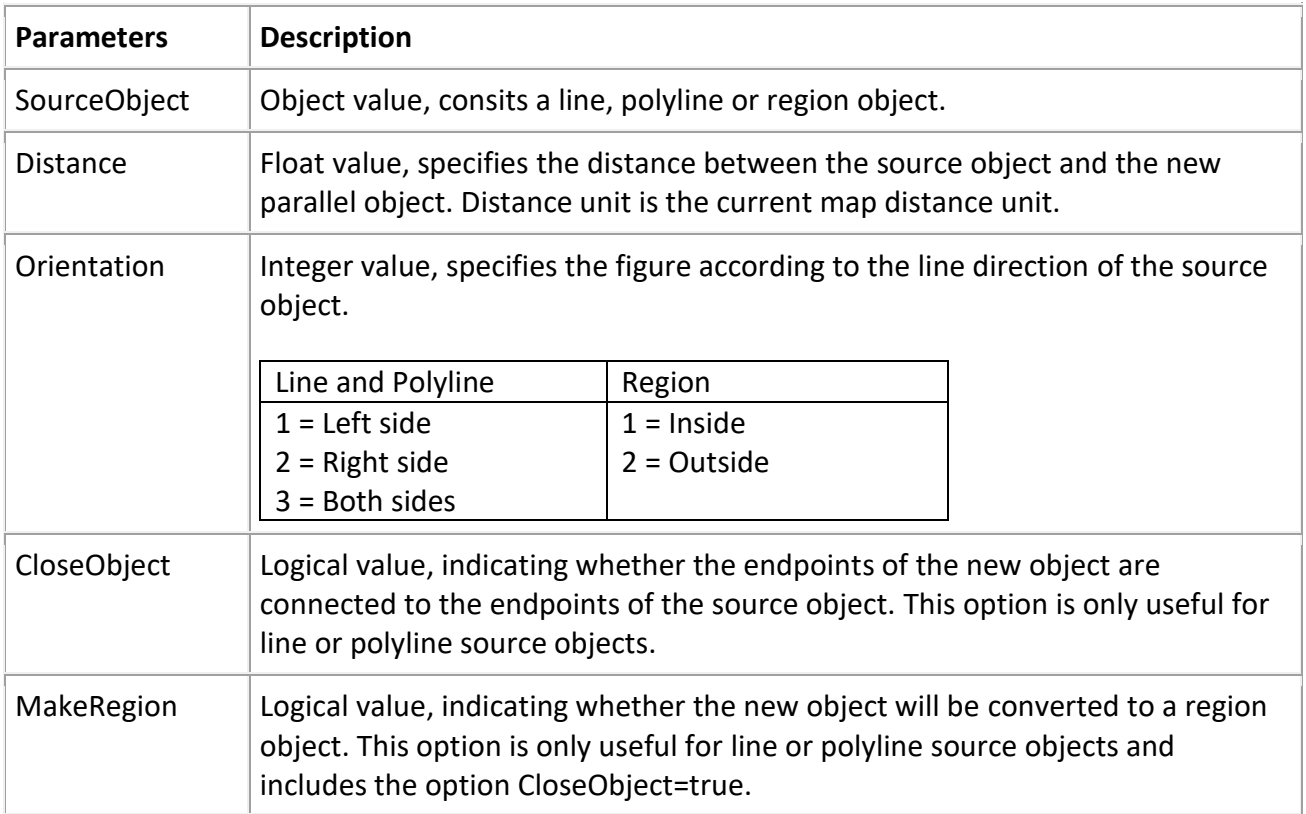

# Examples

Create a left side parallel object to a line or polyline object: *'OldObj is a line or polyline object* NewObj = Exec("MapCAD.mbx","CreateParallel", OldObj, 2.5, 1, "F", "F")

Create a both side parallel object to a line or polyline object, close endpoints, combine and convert to region:

*'OldObj is a line or polyline object* NewObj = Exec("MapCAD.mbx","CreateParallel", OldObj, 2.5, 3, "T", "T")

Create a inside parallel object to a region object: *'OldObj is a region object* NewObj = Exec("MapCAD.mbx","CreateParallel", OldObj, 2.5, 1, "F", "F")

# <span id="page-3-0"></span>**CalcAngle**

# Purpose

Calculate the angle between two lines; corresponds to choosing **Spatial > Edit > Calculate > Calculate Angle**. This function requires the MapCAD Tool and can be executed via the Exec() command. You can issue this statement from the MapBasic Window in MapInfo Pro.

### Syntax

**Exec("MapCAD.mbx","CalcAngle",** *LineObj1***,** *LineObj2***)**

#### Return Value

Float If the function failed the return value is 999.

# Description

Use the **CalcAngle** function to calculate the angle between two lines in degrees. The MapCAD tool must be loaded. This function requires an active map window to determine the projection and units. To set the calculation accuracy, open the MapCAD settings dialog.

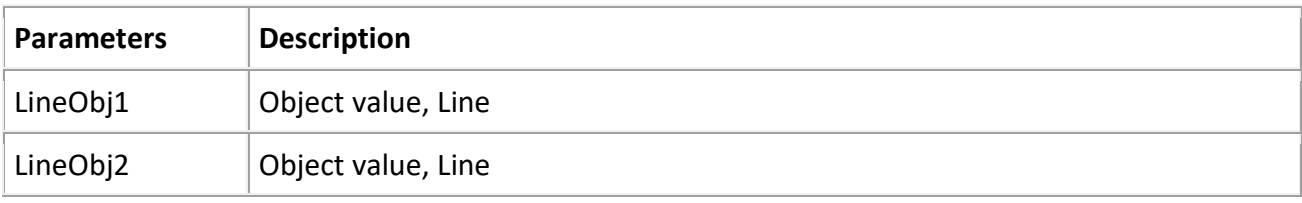

# Example

Calculate the angle between two lines.

```
Dim t as float
t = Exec("MapCAD.mbx","CalcAngle",LineObj1, LineObj2)
note "Angle = " + t
```
# <span id="page-4-0"></span>**CalcDirection**

# Purpose

Calculates the mathematically direction of a line object; corresponds to choosing **Spatial > Edit > Calculate > Calculate Direction**. This function requires the MapCAD Tool and can be executed via the Exec() command. You can issue this statement from the MapBasic Window in MapInfo Pro.

# Syntax

**Exec("MapCAD.mbx","CalcDirection",** *LineObj***)**

#### Return Value

Float If the function failed the return value is 999.

#### **Description**

Use the **CalcDirection** function to calculate the mathematically direction angle of a line object in degrees. This angle is defined by the slope of the line, so the direction of the line is taken into account. A directional angle is determined counterclockwise with respect to the x-axis.

The MapCAD tool must be loaded. This function requires an active map window to determine the projection and units. To set the calculation accuracy, open the MapCAD settings dialog.

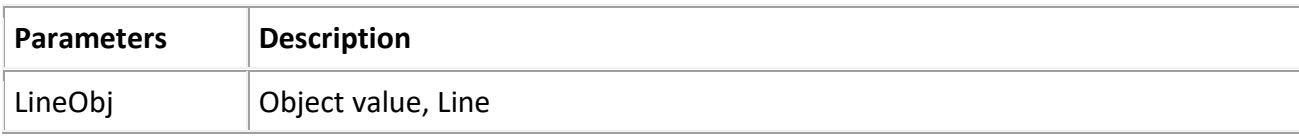

# Example

Calculate the direction angle of a line.

```
Dim t as float
t = Exec("MapCAD.mbx","CalcDirection",LineObj)
note "Direction Angle = " + t
```
# <span id="page-5-0"></span>**CartesianDirection / SphericalDirection**

# Purpose

Calculates the mathematically direction of a linear object; corresponds to choosing **Spatial > Edit > Calculate > Calculate Direction**. This function requires the MapCAD Tool and can be executed via the Exec() command. You can issue this statement from the MapBasic Window in MapInfo Pro also without Exec().

#### Syntax

```
Exec("MapCAD.mbx","CartesianDirection", LineObj)
Exec("MapCAD.mbx","SphericalDirection", LineObj)
```
# Return Value

Float. If the function failed the return value is 999.

# **Description**

Use the **CartesianDirection** and **SphericalDirection** functions to calculate the mathematically direction angle of a linear object in degrees. This angle is defined by the slope of the line, so the direction of the line is taken into account. A directional angle is determined counterclockwise with respect to the x-axis. Only line objects and polyline objects with two points are supported. Polylines with more than two nodes have no uniform direction.

The MapCAD tool must be loaded. These functions requires no active map window. Notice: The calculation of the angle is based on the session projection.

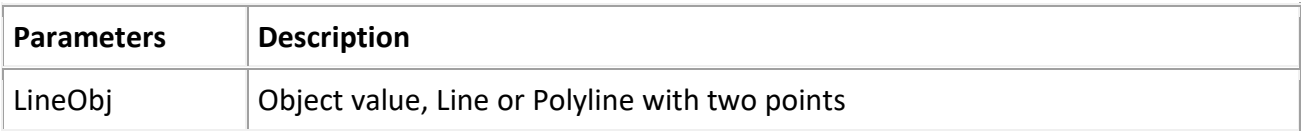

# Example

```
Dim t as float
Set CoordSys …
t = Exec("MapCAD.mbx", "CartesianDirection", LineObj)
note "Direction = " + t
```
# <span id="page-6-0"></span>**ReverseLineDirection**

### Purpose

The line direction of all selected lines and polylines will be reversed; corresponds to choosing **Spatial > Edit > Modify > Create Parallel**. This function requires the MapCAD Tool and can be executed via the Exec() command. You can issue this statement from the MapBasic Window in MapInfo Pro.

#### Syntax

**Exec("MapCAD.mbx","ReverseLineDirection")**

#### Return Value

Integer

#### Description

Use the **RevLineDirection** function to reverse the line direction of line and polyline objects. All objects of the current selection will be changed. Objects that do not have a suitable object type will be ignored. The return value of the function is the number of actually changed objects.

The MapCAD tool must be loaded. This function requires an active map window to determine the projection and units.

#### Example

Reverse line direction of all selected lines or polylines.

```
Dim i as integer
i = Exec("MapCAD.mbx","ReverseLineDirection")
note "Objects changed: " + i
```
# <span id="page-7-0"></span>**SplitToLines**

# Purpose

Split all selected polyline and region objects into individual lines; corresponds to choosing **Spatial > Edit > Disaggregate > Disaggregate To Lines**. This function requires the MapCAD Tool and can be executed via the Exec() command. You can issue this statement from the MapBasic Window in MapInfo Pro.

#### Syntax

**Exec("MapCAD.mbx","SplitToLines")**

#### Return Value

Integer

# Description

Use the **SplitToLines** function to split all selected polyline and region objects into individual lines. All objects of the current selection will be changed. Objects that do not have a suitable object type will be ignored. The return value of the function is the number of actually changed source objects.

The MapCAD tool must be loaded. This function requires no active map window.

# Example

Split all selected polyline and region objects into individual lines.

```
Dim i as integer
i = Exec("MapCAD.mbx","SplitToLines")
note "Objects changed: " + i
```
# <span id="page-8-0"></span>**ConvertToLine**

### Purpose

Convert all selected polylines with two nodes to line objects; corresponds to choosing **Spatial > Edit > Covert Polyline To Line**. This function requires the MapCAD Tool and can be executed via the Exec() command. You can issue this statement from the MapBasic Window in MapInfo Pro.

#### Syntax

**Exec("MapCAD.mbx","ConvertPolylineToLine")**

#### Return Value

Object

#### Description

Use the **ConvertPolylineToLine** function to convert all selected polylines with two nodes to line objects. All objects of the current selection will be changed. Objects that do not have a suitable object type or more than one nodes will be ignored. The return value of the function is the number of actually changed source objects.

The MapCAD tool must be loaded. This function requires no active map window.

#### Example

Convert all selected polylines with two nodes to line objects

```
Dim i as integer
i = Exec("MapCAD.mbx","ConvertPolylineToLine")
note "Objects changed: " + i
```
# <span id="page-9-0"></span>**LineIntersectionPoint**

# Purpose

Create an intersection point of two lines; corresponds to choosing **Spatial > Edit > Modify > Line Intersection**. This function requires the MapCAD Tool and can be executed via the Exec() command. You can issue this statement from the MapBasic Window in MapInfo Pro.

# Syntax

**Exec("MapCAD.mbx","LineIntersectionPoint",** *LineObj1***,** *LineObj2***)**

# Return Value

#### Point Object

If the lines do not intersect or the function failed, the return object is a point(0,0).

#### **Description**

Use the **LineIntersectionPoint** function to create the intersection point of two lines. The MapCAD tool must be loaded. This function requires an active map window to determine the projection and units. To set the calculation accuracy, open the MapCAD settings dialog.

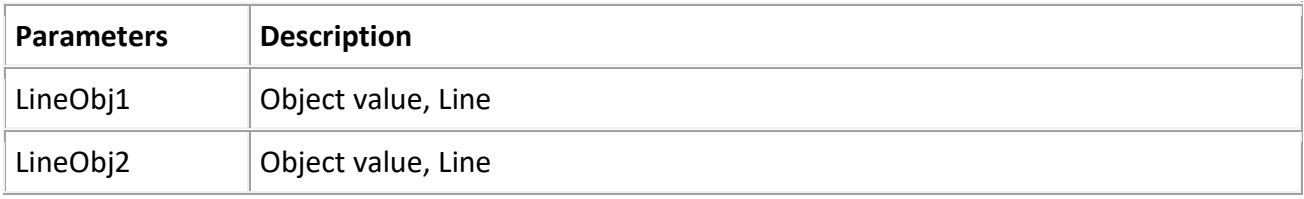

# Example

Create an intersection point of two lines.

```
Dim NewObj as object
NewObj = Exec("MapCAD.mbx","LineIntersectionPoint",LineObj1, LineObj2)
```
# <span id="page-10-0"></span>**CreateSpline**

# Purpose

Create a spline given a polyline or region; corresponds to choosing **Spatial > Edit > Modify > Spline**. This function requires the MapCAD Tool and can be executed via the Exec() command. You can issue this statement from the MapBasic Window in MapInfo Pro.

# Syntax

**Exec("MapCAD.mbx"," CreateSpline",** *Tolerance***,** *SourceObj***)**

#### Return Value

Polyline or Region object, depending on the type of *th*e source object. If no spline can be calculated or the function failed, the return object is a point(0,0).

#### Description

Use the **CreateSpline** function to create a polyline or region that is mapped from a calculated spline.

The MapCAD tool must be loaded. This function requires an active map window to determine the projection and units. To set the calculation accuracy, open the MapCAD settings dialog.

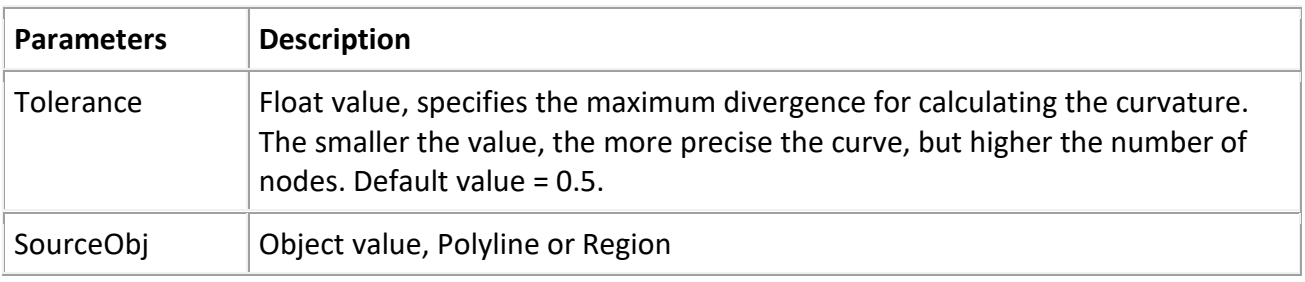

#### Example

Create a polyline or region as a spline.

```
Dim NewObj as object
NewObj = Exec("MapCAD.mbx","CreateSpline",0.5, SourceObj)
```
# <span id="page-11-0"></span>**CreateScaledObject**

# Purpose

Enlarg or reduce objects with a scaling factor; corresponds to choosing **Spatial > Edit > Modify > Scale**. This function requires the MapCAD Tool and can be executed via the Exec() command. You can issue this statement from the MapBasic Window in MapInfo Pro.

# Syntax

**Exec("MapCAD.mbx","CreateScaledObject",** *SourceObj, ScaleFactor***, Anchor)**

# Return Value

Depending on the type of the source object. If no scaled object can be created or the function failed, the return object is a point(0,0).

# Description

Use the **CreateScaledObject** function to scale (larger/smaller) a source object by a multiplication factor. The scaling is in reference to the anchor point.

The MapCAD tool must be loaded. This function requires an active map window to determine the projection and units. To set the calculation accuracy, open the MapCAD settings dialog.

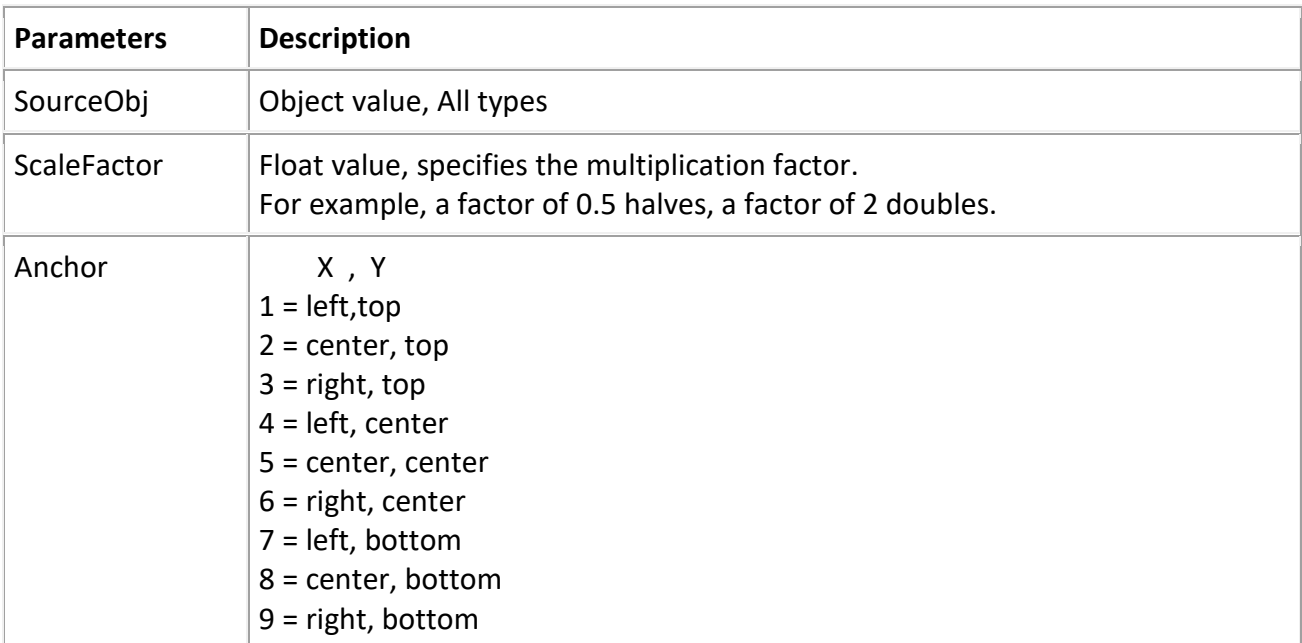

#### Example

Create a new scaled object.

```
Dim NewObj as object
NewObj = Exec("MapCAD.mbx","CreateScaledObject", SourceObj ,0.5,5)
```
# <span id="page-12-0"></span>**MirrorHorizontal**

# Purpose

Mirror objects on its horizontal central axis; corresponds to choosing **Spatial > Edit > Transform > Mirror Horizontal**. This function requires the MapCAD Tool and can be executed via the Exec() command. You can issue this statement from the MapBasic Window in MapInfo Pro.

#### Syntax

**Exec("MapCAD.mbx","MirrorHorizontal")**

#### Return Value

Logical If an object can not be mirrored or the function failed, the return value=false.

#### Description

Use the **MirrorHorizontal** function to mirror all selected objects on their common horizontal center axis.

The MapCAD tool must be loaded. This function requires an active map window to determine the projection and units. To set the calculation accuracy, open the MapCAD settings dialog.

#### Example

Mirror selected objects horizontally.

```
Dim Result as logical
Result = Exec("MapCAD.mbx","MirrorHorizontal")
```
# <span id="page-13-0"></span>**MirrorVertical**

# Purpose

Mirror objects on its vertical central axis; corresponds to choosing **Spatial > Edit > Transform > Mirror Horizontal**. This function requires the MapCAD Tool and can be executed via the Exec() command. You can issue this statement from the MapBasic Window in MapInfo Pro.

# Syntax

**Exec("MapCAD.mbx","MirrorVertical")**

#### Return Value

Logical If an object can not be mirrored or the function failed, the return value=false.

#### Description

Use the **MirrorVertical** function to mirror all selected objects on their common vertical center axis.

The MapCAD tool must be loaded. This function requires an active map window to determine the projection and units. To set the calculation accuracy, open the MapCAD settings dialog.

#### Example

Mirror selected objects vertically.

```
Dim Result as logical
Result = Exec("MapCAD.mbx","MirrorVertical")
```
# <span id="page-14-0"></span>**FitObjects**

# Purpose

Fits objects to its neighboring objects; corresponds to choosing **Spatial > Edit > Fix/Clean > Fit Objects**. This function requires the MapCAD Tool and can be executed via the Exec() command. You can issue this statement from the MapBasic Window in MapInfo Pro.

# Syntax

```
Exec("MapCAD.mbx","FitObjects",
```
*Tolerance, DistanceUnit, ReferenceLayer, AddNodes***)**

# Return Value

Logical If an object can not be fitted or the function failed, the return value=false.

# Description

Use the **FitObjects** function to fit all selected objects to its neighboring objects in a reference layer. Each selected object is considered, node by node, with neighboring nodes and edges from reference objects.

If close to the source node a reference node is found, the source node is moved to the reference node. If close to the source node a matching edge (without nodes) is found, the source node is aligned to the reference edge. In addition, a new node can be inserted into all found reference edges at the matching point.

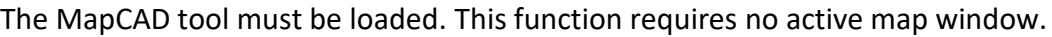

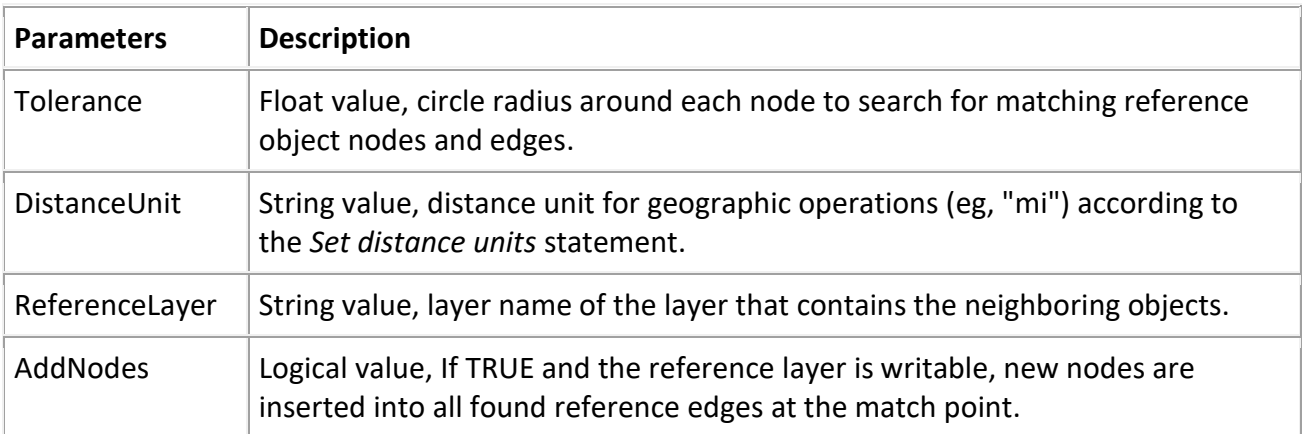

#### Example

Fit all selected objects to its neighboring objects in layer *Lakes*. The maximum distance between the nodes or edges is 0.03 miles. New nodes are inserted at the matching points into all reference edges.

```
Dim Result as logical
Result = Exec("MapCAD.mbx","FitObjects",0.03,"mi","Lakes","T")
```
# <span id="page-15-0"></span>**RotateText**

### Purpose

Rotate a text object; corresponds to choosing **Spatial > Edit > Transform > Rotate Text**. This function requires the MapCAD Tool and can be executed via the Exec() command. You can issue this statement from the MapBasic Window in MapInfo Pro.

#### Syntax

**Exec("MapCAD.mbx","RotateText", OldObj,** *Angle***,** *Method***)**

#### Return Value

Text Object If the function failed the return object is a point(0,0).

#### Description

Use the **RotateText** function to rotate a text object by giving a rotation angle and a method.

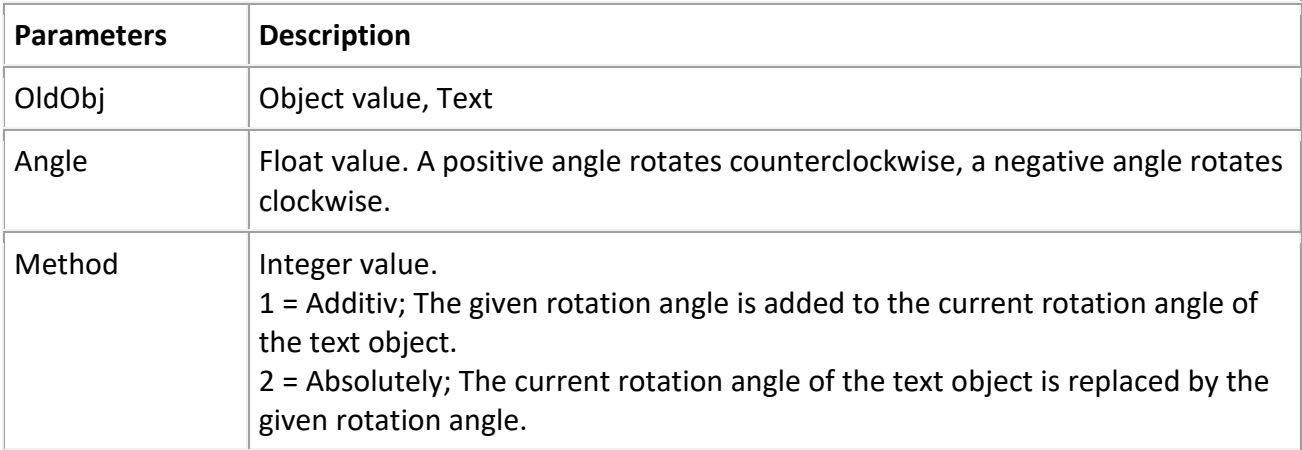

#### Example

Rotate a selected text object.

```
Dim NewObj as object
fetch first from selection 'must be a text object
NewObj = Exec("MapCAD.mbx","RotateText", selection.obj, 45, 1)
update selection set obj = NewObj where rowid=1
```
# <span id="page-16-0"></span>**CircleFromPointsXY**

#### Purpose

Creates a new circle object; corresponds to choosing

**Spatial > Create > Insert > Circle From 3 Points**. This function requires the MapCAD Tool and can be executed via the Exec() command. You can issue this statement from the MapBasic Window in MapInfo Pro.

#### Syntax

**Exec("MapCAD.mbx","CircleFromPointsXY",** *X1, Y1, X2, Y2, X3, Y3***)**

#### Return Value

Circle Object If the function failed the return object is a point(0,0).

#### **Description**

Use the **CircleFromPointsXY** function to create a circle object by giving three point coordinates.

The MapCAD tool must be loaded. This function requires an active map window to determine the projection and units. To set the calculation accuracy, open the MapCAD settings dialog.

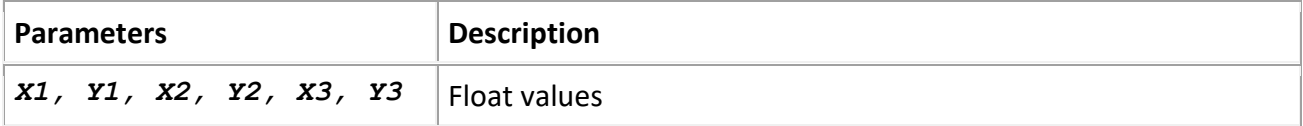

#### Example 1

#### Creates a new circle object.

Dim NewObj as object

```
NewObj = Exec("MapCAD.mbx","CircleFromPointsXY",
434204.02,5566829.13,434219.39 ,5566833.997,434218.18,5566852.19)
```

```
Insert into [Table] (obj) values (NewObj)
```
#### Example 2

Updates objects with calculated circles from coordinate columns (X1 ... Y3).

```
Update [Table] set obj=Exec("MapCAD.mbx","CircleFromPointsXY", X1, Y1, 
X2, Y2, X3, Y3)
```
# <span id="page-17-0"></span>**ArcFromPointsXY**

### Purpose

Creates a new arc-polyline object; corresponds to choosing

**Spatial > Create > Insert > Arc From 3 Points**. This function requires the MapCAD Tool and can be executed via the Exec() command. You can issue this statement from the MapBasic Window in MapInfo Pro.

#### Syntax

**Exec("MapCAD.mbx","ArcFromPointsXY",** *X1, Y1, X2, Y2, X3, Y3***)**

#### Return Value

Polyline Object (! not Arc) If the function failed the return object is a point(0,0).

#### **Description**

Use the **ArcFromPointsXY** function to create an arc-polyline object by giving three point coordinates.

The MapCAD tool must be loaded. This function requires an active map window to determine the projection and units. To set the calculation accuracy, open the MapCAD settings dialog.

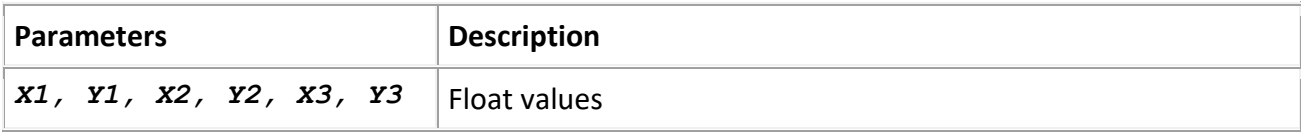

# Example 1

Creates a new arc-polyline object.

Dim NewObj as object

NewObj = Exec("MapCAD.mbx","ArcFromPointsXY", 434204.02,5566829.13,434219.39,5566833.997,434218.18,5566852.19)

```
Insert into [Table] (obj) values (NewObj)
```
# Example 2

Updates objects with calculated arc-polylines from coordinate columns (X1 ... Y3).

```
Update [Table] set obj=Exec("MapCAD.mbx","ArcFromPointsXY", X1, Y1, X2, 
Y2, X3, Y3)
```